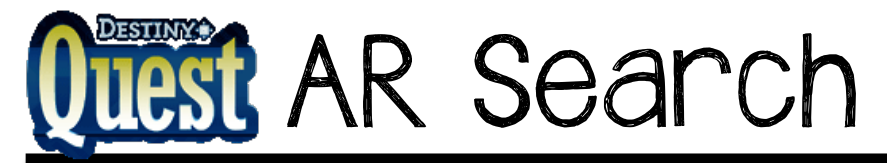

1) From DestinyQuest, click on "Advanced Search".

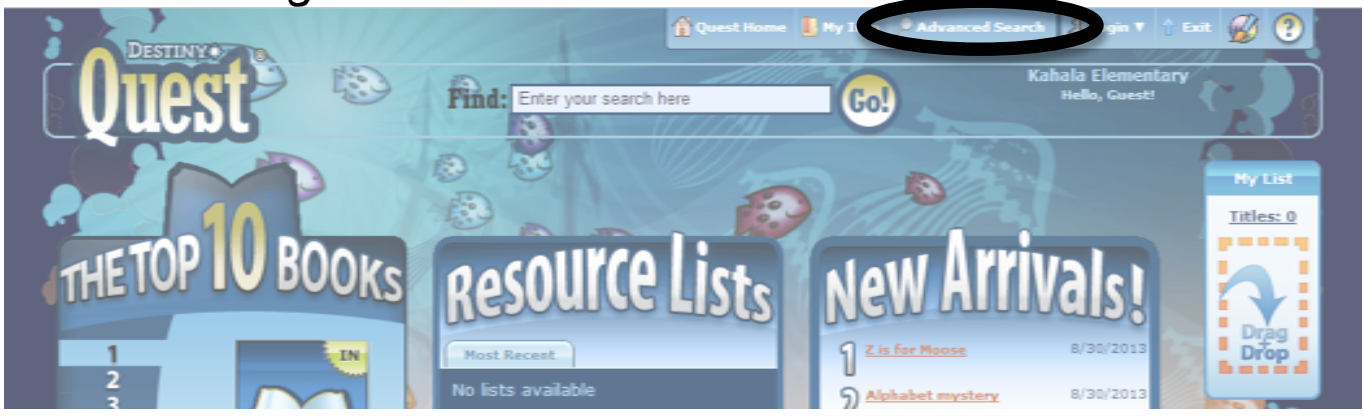

2) Under "Limit my search to…", select "Accelerated Reader", and then enter your reading range. Don't forget to click "GO!"

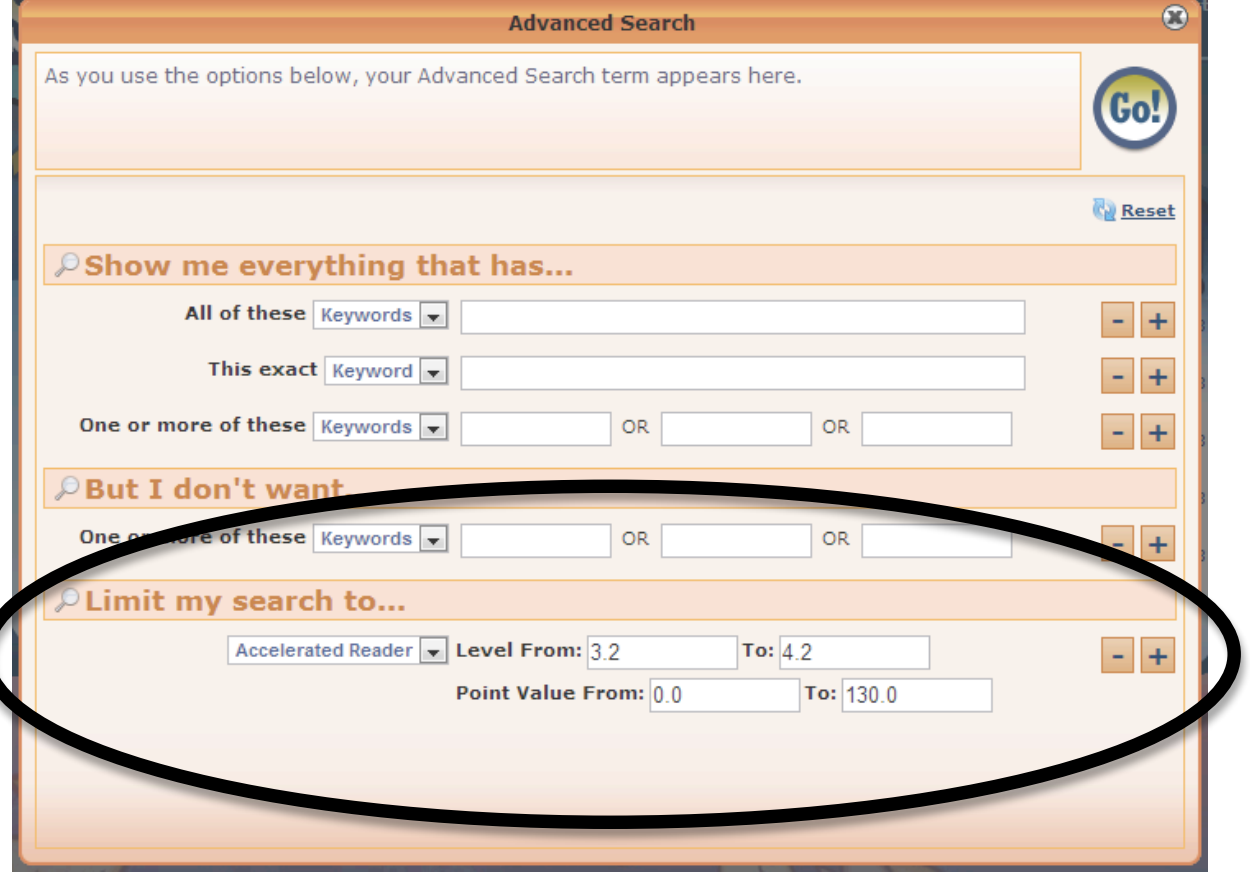

## 3) View the results

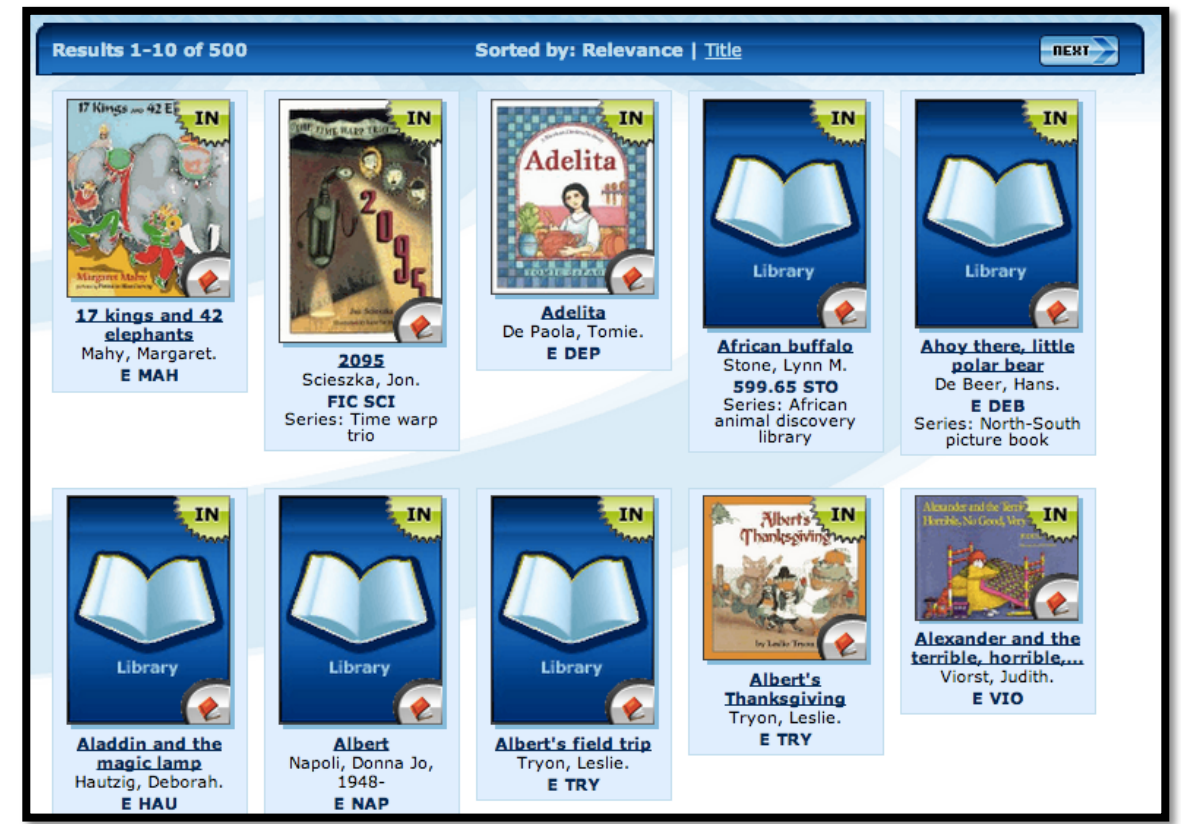

4) Print the results page, or write down the title, author, and call number of any books you would like to read.

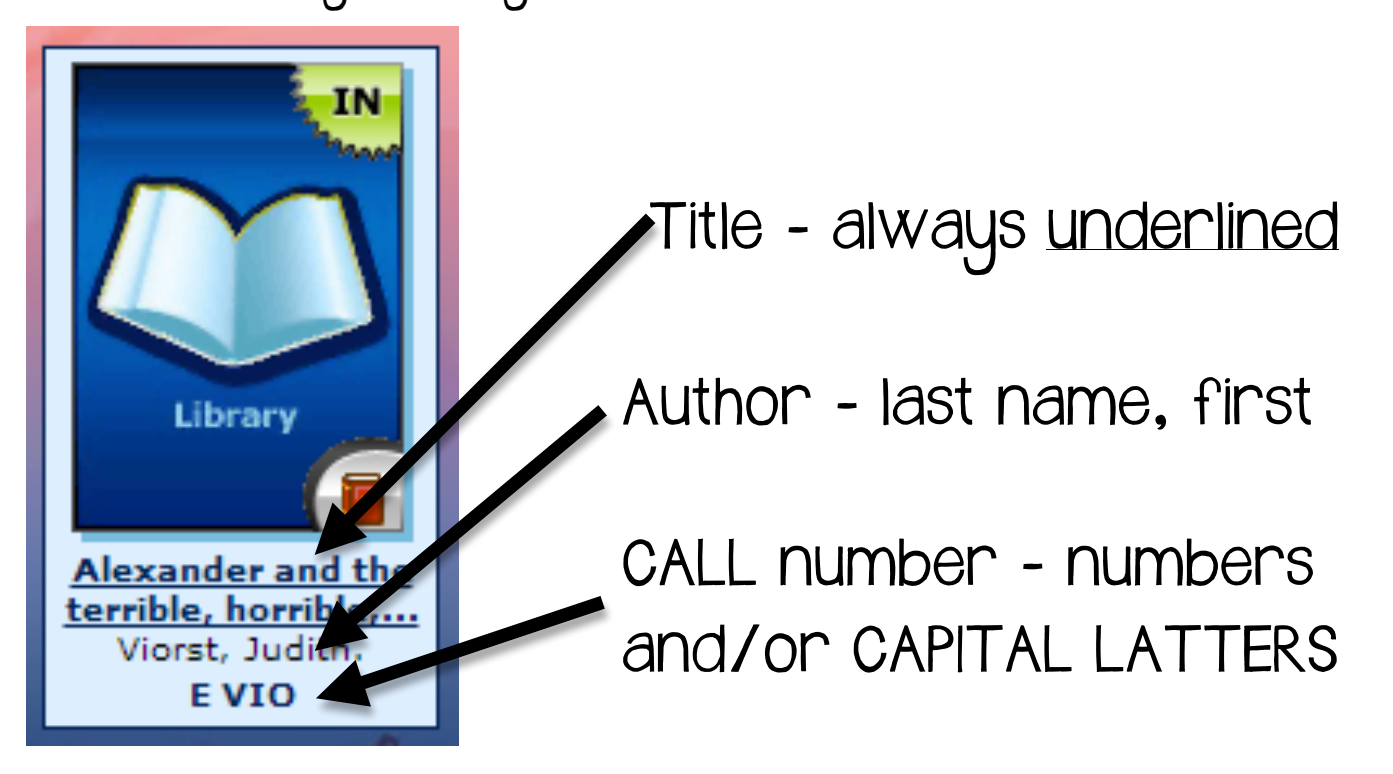